Programmation de macros VBA qui manipule les plages de cellules sélectionnées par l'utilisateur. La sélection peut être simple (une seule zone) ou multiple (plusieurs zones).

# 1. Sélection simple

## **a. Recherche de minimum**

Ecrire une macro VBA qui, à partir d'une plage de cellules sélectionnée par l'utilisateur (voir le mot clé Selection en VBA), vérifie qu'il y a bien une seule zone (dans le cas contraire, elle affiche le message ERREUR dans une boîte de dialogue), puis va repérer la cellule contenant la valeur minimale et la met en fond vert.

Variante 1 : Si le minimum apparaît plusieurs fois, la mise en évidence de la première cellule concernée suffit.

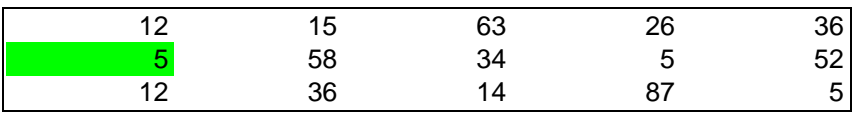

### Signature de la fonction : Public Sub MonMinSelectionSimpleSolution()

Variante 2 : Si le minimum apparaît plusieurs fois, il faut mettre en évidence toutes les cellules concernées.

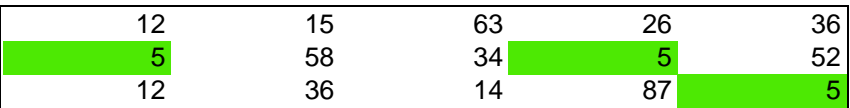

## **b. Recherche de maximum et minimum**

Ecrire une macro VBA qui à partir d'une plage de cellules sélectionnée par l'utilisateur, vérifie qu'il y a bien une seule zone (dans le cas contraire, elle affiche le message ERREUR dans une boîte de dialogue), puis va repérer les cellules contenant respectivement la valeur minimale et la valeur maximale : la première sera mise en fond vert, la seconde en fond bleu.

Variante 1 : Si le minimum (maximum) apparaît plusieurs fois, la mise en évidence de la première cellule concernée suffit.

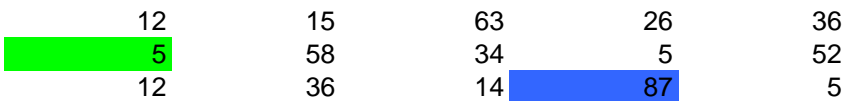

#### Signature de la fonction : Public Sub MonMinMaxSelectionSimple()

Variante 2 : Si le minimum (maximum) apparaît plusieurs fois, il faut mettre en évidence toutes les cellules concernées.

# 2. Sélection multiple

### **a. Manipulation des zones entières**

Ecrire une macro VBA qui, à partir d'une sélection multiple de l'utilisateur, met en fond vert chaque zone.

Exemple : il y a 4 zones dans la sélection multiple.

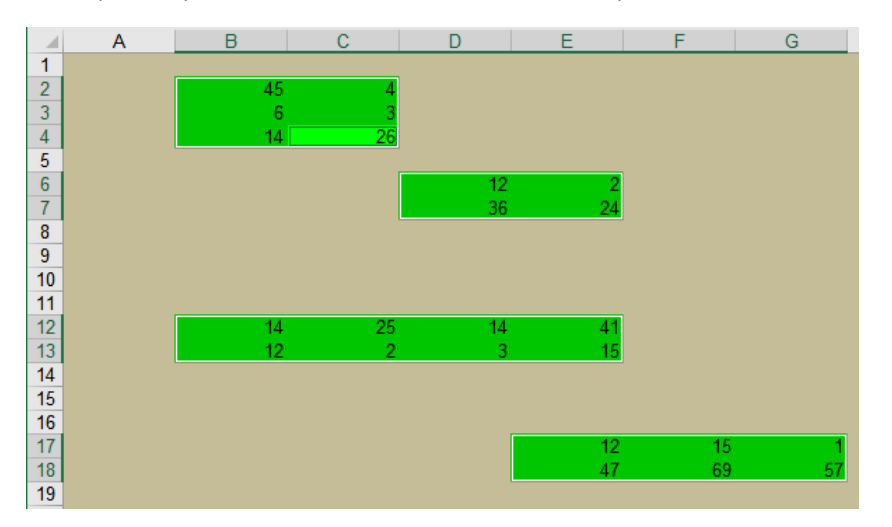

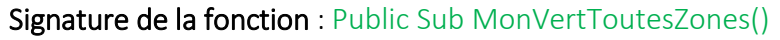

### **b. Repérage de la plus grande zone**

Ecrire une macro VBA qui, à partir d'une sélection de l'utilisateur :

- 1. Vérifie qu'il s'agit bien une sélection multiple, dans le cas contraire elle affiche dans une boîte de dialogue le message "sélection incorrecte" (voir MessageBox) ;
- 2. Si c'est bien une sélection multiple, elle va repérer la zone la plus grande (en nombre de cellules) et la met en fond vert.

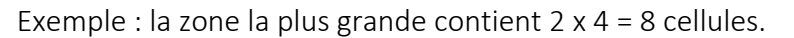

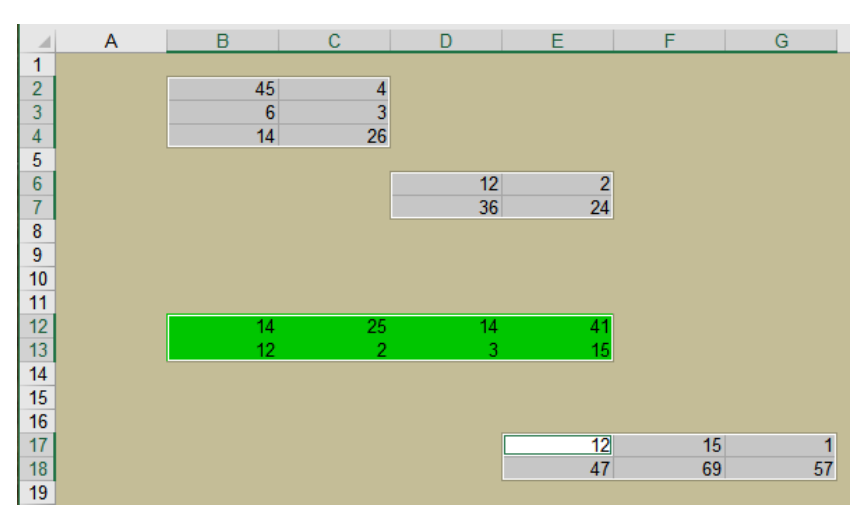

Signature de la fonction : Public Sub MaPlusGrandeZone()

## **c. Travail à l'intérieur des zones**

Ecrire une macro VBA qui va réaliser les opérations suivantes pour chaque zone de la sélection de l'utilisateur :

- 1. Repère la cellule contenant la valeur minimale ;
- 2. Met cette cellule en fond vert.

Exemple : Dans les 4 zones de la sélection multiple ci-dessous, la cellule contenant la valeur minimale (à l'intérieur de la zone) est mise en évidence.

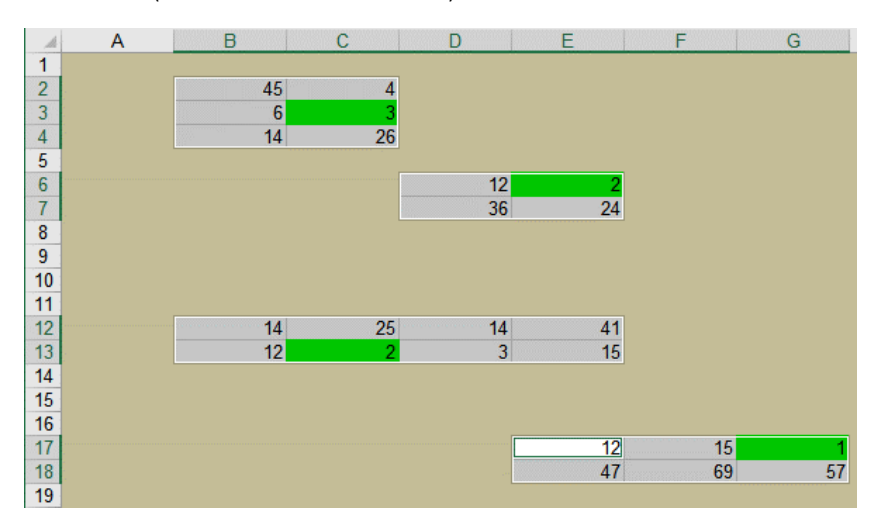

Signature de la fonction : Public Sub MonMinDansChaqueZone()

Pour aller plus loin : Dans chaque zone, si le minimum apparaît plusieurs fois, il faudra tous les mettre en évidence.